# cosmo <sup>o</sup>filisia

Brukerveiledning Februar 2022

# Alle Cosmo-brytere, (Bryter, Excel, Explore) kan fungere med Cosmo Training-appen, eller som tilgjengelighetsbrytere.

Som en tilgjengelighetsbryter kan Cosmo-bryter pares med nettbrett, datamaskiner og telefoner som støtter Bluetooth LE (Low Energy) (Bluetooth V4.0 eller nyere). Dette lar deg bruke bryteren til å kontrollere ASK-apper, navigere på datamaskinen eller nettbrettet, få tilgang til spill, undervisningsmateriell og mer.

Med standard fabrikkinnstillinger er Cosmo-brytere stilt i Cosmo Modus og vil kun fungere med Cosmo Training-appen. For å bruke enheten som en tilgjengelighetsbryter, må driftsmodusen endres til brytermodus. Cosmo Switch Setup-appen er nødvendig for å konfigurere innstillingene i brytermodus.

Den aktive driftsmodusen til enheten (Cosmo Modus eller Bryter Modus) kan lett skilles fra hvordan bryter lyser når den er slått på. Hvis enheten lyser opp i hvit farge når strømknappen trykkes, fungerer den i Cosmomodus. Hvis enheten lyser opp i en annen farge eller blinkende mønster når den slås på, fungerer enheten i brytermodus.

# **Slå Cosmo-bryter på/av**

For å slå på din Cosmo-bryter, trykk på den blå knappen på undersiden. For å slå av Cosmo-bryteren, hold den blå knappen inne i 2 sekunder.

#### **Vedlikehold av batteri**

Hvis du planlegger å ikke bruke Cosmo-bryterne på lang tid, er det en god idé å lade dem hver 3.- 4. måned for å opprettholde levetiden til batteriene.

For å bytte fra Bryter Modus til Cosmo Modus, er det eneste alternativet

å bruke strømknappen på en lignende måte:

**Bytte mellom driftsmoduser**

**Lade Cosmo-bryter**

Du kan bytte enheten fra Cosmo Modus til Bryter Modus gjennom Cosmo Switch-appen etter å ha konfigurert innstillingene. Alternativt kan du også bytte til Bryter Modus ved å følge disse trinnene:

Koble Cosmo-bryter til ladeporten ved hjelp av USB-ladekablene. Du kan lade opptil seks (6) Cosmo-brytere samtidig. Cosmo-brytere tar rundt 3-4 timer å lade fullt og vil lyse rødt under ladning. De lyser grønt når de er fulladet. Vennligst bruk laderen som er inkludert i Cosmoboksen. For Cosmo-bryter er USB-lader ikke inkludert, men de fleste

5V-ladere med en USB-utgangsport bør fungere med enheten din uten problemer. Sørg for at laderen din kan gi minst 500 mA strøm.

1. Slå på enheten (hvis den ikke allerede er slått på). **Merk:** Pass på at fargen på enheten var hvit når den ble slått på. Hvis ikke, er enheten allerede i Brytermodus.

2. Hold inne strømknappen på bunnen av enheten til du ser et blått blinkende mønster.

**Merk:** Mens du holder strømknappen inne vil du se den vanlige lyseffekten for når bryteren slås av i noen sekunder. Fortsett å holde knappen inntrykt til du ser det blinkende mønsteret.

3. Slipp strømknappen. Enheten vil nå slå seg på i Bryter Modus.

# **Cosmo Switch Setup-appen**

Vennligst sjekk følgende viktige merknader før du starter:

For å koble en Cosmo-bryter til Cosmo Switch Setup-appen, må den være i Cosmo-modus. Dette betyr at enheten skal lyse opp i hvit farge når den slås på. Hvis dette ikke er tilfelle, følg instruksjonene i delen "*Bytte mellom driftsmoduser*" for å bytte til Cosmo Modus før du bruker appen.

**Merk:** Cosmo Switch-appen kan brukes til å konfigurere én Cosmobryter om gangen. Hvis du har mer enn en, sørg for at resten av dem er slått av under prosedyren. Hvis mer enn en enhet er slått på med appen åpen, må du slå av alle enhetene, lukke appen og starte på nytt fra begynnelsen.

Last ned Cosmo Switch Setup-appen fra App Store (iOS) eller Play Store (Android) og følg disse trinnene:

1. Slå på en Cosmo-bryter ved å trykke på strømknappen på bunnen. 2. Åpne Cosmo Switch-appen og trykk "neste" på den første skjermen. Hvis enheten er koblet til, bør du kunne se innstillingsskjermen på appen med enhetsinformasjon øverst (serienummer, fastvareversjon osv.).

# **Bruke Cosmo Switch Setup-appen**

Denne veiledningen forklarer innstillingene som kan konfigureres med Cosmo Switch Setup-appen.

**Velge farge** (*Select colour*)

Velg fargen for din Cosmo-bryter. Du kan velge mellom 12 farger. **Velge tegn** (*Select Character*)

Når du setter opp bryteren, vil den sende informasjon til den sammenkoblede enheten (telefon, nettbrett, datamaskin) for å aktivere et spesifikt tastaturtegn. Denne innstillingen lar deg velge hvilket tegn som skal sendes hver gang du trykker på bryteren. Velg mellom Space, Enter, Pil opp, Pil ned, Pil venstre, Pil høyre, Tab, ~1, ~3, F7, F8, Volum opp, Volum ned.

**Merk:** Hvis du bruker flere Cosmo-brytere som tilgjengelighetsbrytere for bruk med operativsystemets tilgjengelighetsfunksjoner, kan det hende at det faktiske tegnvalget ikke er veldig viktig. Det er imidlertid

1. Slå på enheten (hvis den ikke allerede er slått på). **Merk:** Pass på at fargen på enheten ikke var hvit når den ble slått på. Hvis den var hvit, er enheten allerede i Cosmo Modus.

2. Hold strømknappen på bunnen av enheten inntrykt til du ser et hvitt blinkende mønster.

**Merk:** Mens du holder strømknappen inne vil du se den vanlige lyseffekten for når bryteren slås av i noen sekunder. Fortsett å holde knappen inntrykt til du ser det blinkende mønsteret.

3. Slipp strømknappen. Enheten vil nå slå seg på til Cosmo Modus.

(På dette tidspunktet kan applikasjonen informere deg om at Cosmobryter-fastvaren må oppdateres. Følg instruksjonene til appen for å oppdatere fastvaren og start deretter prosedyren på nytt fra begynnelsen.)

3. Fra skjermbildet i appen kan du tilpasse innstillingene til enheten (Se avsnittet "*Innstillingsveiledning*" for detaljer).

4. Når du er ferdig med å justere innstillingene, pass på at du trykker på "Lagre"-knappen nederst på innstillingsskjermen.

5. Etter at "Lagre"-knappen er trykket, vil enheten starte på nytt i Bryter Modus. Du kan nå lukke appen.

6. Følg instruksjonene i "Paring"-delen for å pare Cosmo-bryteren til enheten din (datamaskin / nettbrett / telefon) og du er klar.

Etter å ha fulgt instruksjonene ovenfor, skal enheten nå fungere som et enkelt tastatur som kan sende ulike taster.

**Merk:** For å bruke Cosmo-bryteren som en tilgjengelighetsbryter for å navigere i tredjepartsapper, må du også følge instruksjonene fra appprodusenten om hvordan du konfigurerer brytere.

**Merk:** For å bruke Cosmo-bryteren som en systemomfattende tilgjengelighetsbryter, må du kanskje endre innstillingene til enhetens operativsystem.

viktig at du velger forskjellige tegn for hver av Cosmo-bryterne slik at operativsystemet er i stand til å skille dem. For eksempel hvis du bruker 2 brytere, vil et godt valg være å bruke en som "Enter"-tast og den andre som "mellomrom"-tast. Disse 2 spesielle tegnene brukes også veldig ofte av tredjeparts tilgjengelighetsapper for skanning og valg. **Respons** (*Responsiveness*)

Cosmo-brytere er en av de mest trykkfølsomme bryterne, slik at brukerne kan aktivere dem med minimal kraft. Vi innser imidlertid at noen mennesker kan kreve mindre følsomme enheter. Denne innstillingen lar deg velge Cosmo-bryterens trykkfølsomhet, for å matche hver persons individuelle behov. Etter at du har justert glidebryteren, kan du teste innstillingen ved å trykke på Cosmo og sjekke hvor mye kraft som skal til for å aktivere den.

## **Lysstyrke** (*Brightness*)

Juster lysstyrken til din Cosmo-bryter. Reduser eller øk lysstyrken ved å justere glidebryteren. Lavere lysstyrke vil forlenge Cosmo-bryterens batterilevetid. **Lysmodus** (*Light mode)* Vil du at din Cosmo-bryter skal være fullt opplyst og deretter dimmes når du trykker på den, eller foretrekker du det omvendt? Denne innstillingen lar deg kontrollere hvordan Cosmo-bryterens lys reagerer på berøring. **Aktivering** (*Output*) Ønsker du at bryteren sender det valgte tegnet når du trykker på den eller slipper den? Denne innstillingen lar deg velge øyeblikket når Cosmo-bryteren sender signalet til den sammenkoblede enheten. **Aktiveringsforsinkelse** (*Activation delay*) Med denne innstillingen kan du velge hvor lenge du må trykke på Cosmo-bryteren før den aktiveres. For eksempel, hvis du velger 1 sekund, må du holde Cosmo-bryteren nede i 1 sekund før den aktiveres. Du kan stille aktiveringsforsinkelsen fra 0,1 sek til 1,4 sek. **Batteri sparing** (*Battery saving*) Skyv denne innstillingen til "On" for å aktivere batterisparemodus. Med denne innstillingen aktivert: Hvis Cosmo-bryteren ikke brukes på 20 minutter, vil lyset slås AV, men den vil forbli tilkoblet og kan enkelt aktiveres igjen ved å trykke på den. Etter 3 timers inaktivitet vil enheten automatisk slå seg av. Hvis denne innstillingen settes til "Off", vil ikke lyset bli påvirket av inaktivitet, men enheten vil fortsatt slå seg av automatisk etter 4 timer hvis den ikke brukes. **Glem enheten** (*Forget device*) Vennligst sjekk avsnittet "*Fjerne bryter-paring*" for mer informasjon om denne funksjonen. **Paring med enheter** For å bruke Cosmo-bryteren som en tilgjengelighetsbryter, må du først pare den med en enhet (datamaskin, telefon, nettbrett). Etter å ha paret Cosmo-bryteren skal ved paring vises i en liste som "Cosmo HIDxxxxx" (der xxxxx er enhetens serienummer). Alt du trenger å gjøre fra dette punktet er å tilkoble Cosmo-bryteren. Hvis alt gikk bra, bør enheten

den én gang, vil Cosmo-bryteren automatisk koble til den sammenkoblede enheten i fremtiden. Før paring må du kontrollere at Cosmo-bryteren er slått på i brytermodus og ikke allerede er koblet til en annen enhet. Du kan finne slutte å vise lysmønstrene som tidligere beskrevet og gå inn i normal bryterdrift (lysstyrken og fargen avhenger av innstillingene som ble gjort under konfigurasjonen med Cosmo Switch-appen).

ut om Cosmo-bryteren er klar for sammenkobling avhengig av lysstatus: 1. Lyset blinker med vekslende blå/turkise farger. Dette betyr at Cosmobryter for øyeblikket ikke er sammenkoblet med noen enhet og er klar til å bli sammenkoblet.

2. Lyset er på og viser en blandet fargeeffekt. Dette betyr at Cosmobryter har blitt paret med minst én enhet, men ikke er tilkoblet for øyeblikket slik at den kan pares med en ny enhet.

**Merk:** Hvis din Cosmo-bryter ikke er i en av de ovennevnte tilstandene, sørg for at du er i brytermodus og at Cosmo-bryteren ikke allerede er koblet til en enhet.

Se avsnittet "*Feilsøking*" for mer informasjon.

For å pare med en enhet, må du aktivere Bluetooth og åpne enhetsspesifikke Bluetooth-innstillinger:

• "Bluetooth-innstillinger" for macOS

- "Legg til Bluetooth eller annen enhet" på Windows
- "Bluetooth" i "Innstillinger" i iOS

#### **Koble fra enheter**

I noen tilfeller må du kanskje koble fra Cosmo-bryteren fra en enhet. For eksempel, la oss si at du har paret din Cosmo-bryter med datamaskinen din, men du bestemmer deg senere for at du nå vil bruke den med telefonen. Hvis du parer Cosmo-bryteren med telefonen i tillegg og datamaskinen fortsatt er slått på i samme rom, vil Cosmo-bryteren tilfeldig koble seg til en av dem. Så i dette tilfellet må du koble fra Cosmo-bryteren fra datamaskinen for å bruke den utelukkende med telefonen.

For å koble fra en enhet fra en Cosmo-bryter må du gå til enhetens innstillinger og koble fra enheten.

• For iOS: Gå til "Innstillinger"->"Bluetooth". Finn Cosmo-bryter i listen og trykk på den lille sirklede "i" til høyre. Fra skjermen som åpnes, velg "Glem enhet"

• For Windows-PC: Gå til "Bluetooth & andre enheter", velg Cosmobryter og trykk "Fjern enhet"

• For macOS: Gå til "Bluetooth-innstillinger", velg høyreklikk på din Cosmo-bryter og trykk på "fjern"

**Merk:** Noen av disse operativsystemene har muligheten til å "koble fra", som ikke er det du vil gjøre for å koble fra Cosmo-bryter. Du må velge "Glem" eller "Fjern" i stedet.

#### **Fjerne bryter-paring**

ikke er i bruk for øyeblikket).

Cosmo-bryteren kan pares med opptil 7 enheter. Hver gang du parer en enhet med Cosmo-bryteren, bruker du en av de 7 tilgjengelige plassene. Hvis du på et tidspunkt når grensen på 7 enheter og prøver å pare med en ny enhet, vil paringen mislykkes. I dette tilfellet vil Cosmo-bryteren vise et blinkende rødt/oransje lys og tilbakestilles etter noen sekunder. Det eneste alternativet for å koble til en ny enhet er å fjerne all sammenkobling fra Cosmo-bryter gjennom Cosmo Switch Setup-appen.

**Merk:** En Cosmo-bryter i Bryter Modus støtter sammenkobling med opptil 7 enheter, men kan bare koble til 1 enhet om gangen. Dette betyr at hvis du parer én Cosmo-bryter til flere enheter, og disse enhetene er aktive samtidig når Cosmo-bryteren er slått på, vil Cosmo-bryteren tilfeldig koble seg til bare én av dem. Så hvis du bare vil bruke en Cosmo-bryter med en ny enhet, er det god praksis å først koble den fra den gamle enheten som ikke lenger skal brukes. Hvis du trenger å bruke din Cosmo-bryter med flere enheter (for eksempel fordi du vil bruke den med både datamaskinen og nettbrettet), må du bare ha én av dem slått på om gangen (eller alternativt deaktivere Bluetooth for enhetene som

Følg disse trinnene for å gjøre dette:

1. Følg instruksjonene i avsnittet "Cosmo Switch Setup-appen" for å koble til enheten.

2. Trykk på "Forget device"-teksten øverst på innstillingsskjermen og trykk deretter på "Forget"

3. Bruk "Save"-knappen nederst på skjermbildet.

Hvis du fulgte trinnene ovenfor, vil Cosmo-bryteren tilbakestilles med all sammenkoblingsinformasjon slettet fra minnet.

Merk: Hvis du fortsatt bruker noen av enhetene som tidligere ble paret med Cosmo-bryteren før du fjerner paringen, er det viktig at du også kobler fra disse enhetene fra Cosmo-bryteren. Hvis du ikke gjør det og en enhet som tidligere ble paret med Cosmo-bryteren prøver å koble til den etter at sammenkoblingen ble fjernet, vil Cosmo-bryteren vise et rosa/blått blinkende mønster i noen sekunder og deretter tilbakestilles.

#### **Montering av Cosmo-brytere**

Du kan feste Cosmo-bryterne til ulike monteringssystemer, sammen med Ablenets universale monteringsplate.

Plasser din Cosmo-bryter på den minste av platene.

De to skruehullene er 5 cm fra hverandre og kan festes med M5-skruer. Du trenger kanskje en skrutrekker for å feste skruene. Når du har montert Cosmo-bryteren, er knappen for å slå dem på og av fortsatt tilgjengelig.

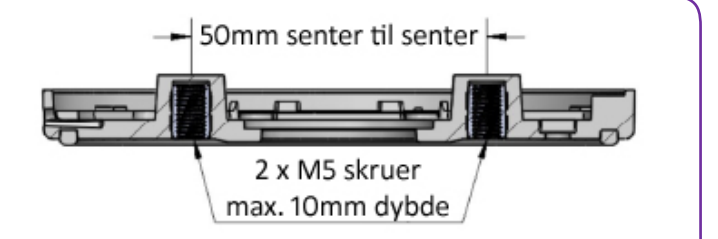

#### **Feilsøking**

Hvis du har problemer med din Cosmo-bryter, vennligst sjekk følgende liste over vanlige problemer og løsninger før du kontakter vår kundestøtte.

**Cosmo Switch Setup-appen kan ikke koble til min Cosmo-bryter.**  Les nøye de første merknadene i delen "Cosmo Switch Setup-app". Enheten må være i Cosmo Modus for å fungere med Cosmo Switchappen. Hvis Cosmo-bryter er i Cosmo Modus, men du fortsatt ikke kan koble til, lukk appen, slå av Cosmo-bryteren, deaktiver og aktiver enhetens Bluetooth på nytt, og prøv deretter på nytt fra begynnelsen.

**Jeg kan se "Cosmo" oppført i enhetens Bluetooth-innstillinger, men etter tilkobling ser det ikke ut til at Cosmo-bryteren gjør noe når jeg trykker på den, bortsett fra å lyse hvitt.**

Enheten er sannsynligvis fortsatt i Cosmo Modus i stedet for Bryter Modus. Følg instruksjonene i delen "*Bruke Cosmo Switch Setup-appen*" for å konfigurere enheten din og bytte til Bryter Modus.

Hvis du koblet til Cosmo Switch Setup-appen, men du fortsatt observerer denne oppførselen, betyr det sannsynligvis at du glemte å trykke på lagre ("*Save*") på slutten.

**Når jeg prøver å pare enheten min (datamaskin/telefon/nettbrett) med Cosmo-bryteren, viser den et oransje/rødt blinkende mønster.** Cosmo-bryteren har nådd maksimalt 7 tilkoblinger (sammenkoblede enheter). For å pare med en ny enhet, må du følge prosedyrene i "*Fjerne bryter-paring*" og "*Koble fra enheter*" for å fjerne alle tilkoblinger mellom Cosmo-bryteren og enhetene dine. Etter dette må du pare på nytt med alle enhetene du fortsatt ønsker å bruke med Cosmo-bryteren.

#### **Fastvareoppdateringen mislyktes, og nå forblir Cosmo-bryter mørk og reagerer ikke.**

Lukk og åpne Cosmo Switch Setup-appen på nytt og prøv å koble til enheten for å starte fastvareoppdateringen igjen. Hvis Cosmo Switch Setup-appen ikke kan koble til Cosmo-bryteren, trykker du på strømknappen på bunnen av enheten én gang og prøver å koble til igjen med Cosmo Switch Setup-appen.

Hvis problemet vedvarer, prøv følgende trinn:

1. Koble laderen til din Cosmo-bryter (lyset vil sannsynligvis forbli mørkt) 2. Lukk Cosmo Switch-appen og start telefonen på nytt mens Cosmobryteren lader.

3. Fjern laderen fra din Cosmo-bryter etter ca. 10 minutter.

4. Prøv å koble til Cosmo Switch Setup-appen igjen for å starte fastvareoppdateringen på nytt.

#### **Min Cosmo-bryter lyser normalt med den konfigurerte fargen, men den ser ikke ut til å være koblet til enheten min (datamaskin/telefon/ nettbrett).**

Pass på at Cosmo-bryteren ikke er tilkoblet en annen enhet som tidligere var paret med den. Hvis dette er tilfelle, koble fra Cosmobryteren fra den eldre enheten. Sjekk seksjonene om "*Paring med enheter*" og "*Fjerne bryter-paring*" for mer informasjon.

## **Når enheten min (datamaskin/telefon/nettbrett) prøver å koble til Cosmo-bryteren, viser den et rosa/blått blinkende mønster.**

Du brukte sannsynligvis "Glem enhet"("*Forget device"*)-funksjonen i Cosmo Switch Setup-appen, men fulgte ikke instruksjonene for å gjøre det samme for enhetene dine (datamaskiner/telefoner/nettbrett). Etter å ha brukt "Glem enhet"-funksjonen i Cosmo Switch Setup-appen, må du følge prosedyren i delen "*Koble fra enheter*" for alle enhetene som tidligere ble paret med Cosmo-bryteren (med mindre du selvfølgelig fortsatt ikke eier disse enhetene). Etter å ha gjort det, vil du normalt kunne pare disse enhetene igjen med din Cosmo-bryter.

#### **Cosmo Switch setup**

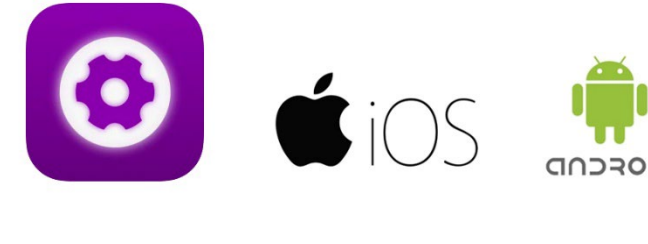

## **Cosmo Training**

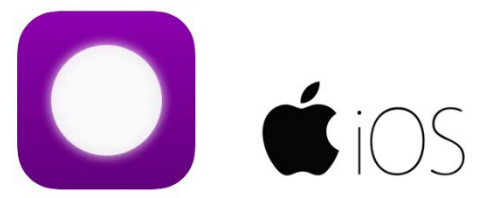

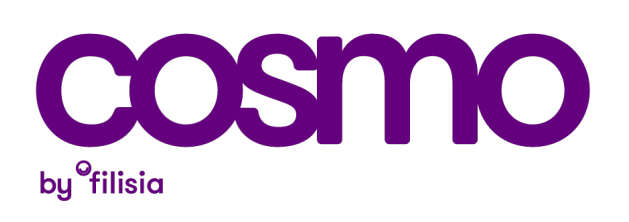

Oversatt av Ergo Contech februar 2022